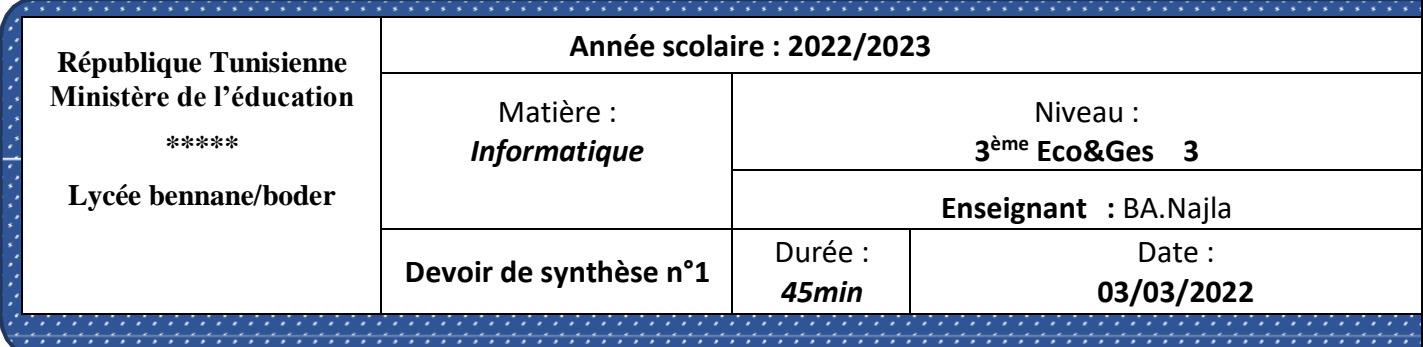

1) ouvrir excel **et taper le tableau** suivant et faire la mise en forme comme indiquée ensuite l'enregistrer sous **D:/exam/3ecovotre groupe**  par « **votre nom et prenom ».**

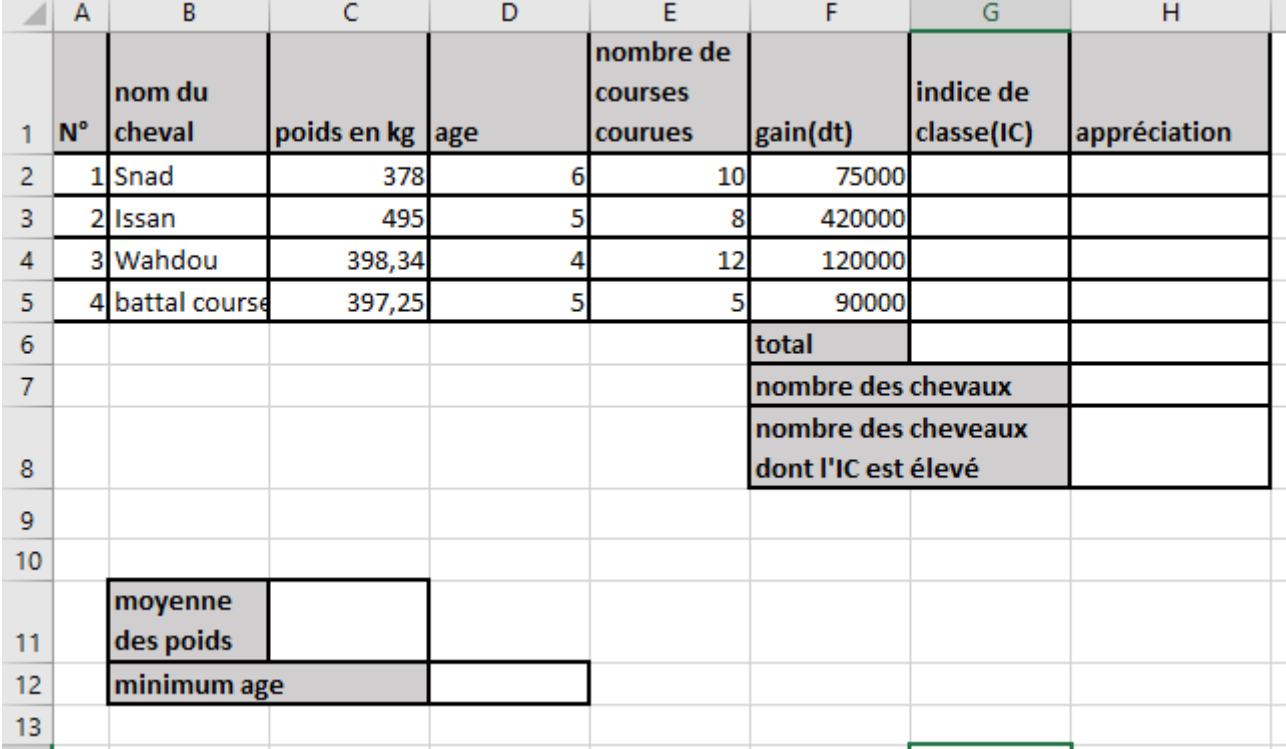

2.Remplir la colonne **indice de classe** sachant que :

**indice de classe** = (gain/100)/((age-2)\*nombre de courses courrues )

3.Remplir la colonne **appréciation** sachant qu'elle est :

\* **« élevé » si l'indice est strictement supérieur à 50**

 **\* « bas » sinon 50**

4.Trier les données du tableau selon l'Age décroissante.

5.Afficher la liste des chevaux dont **age=5** .

*6.valider les données SUR LA COLONNE age:*

\*autoriser l'option liste

\*afficher un message de saisie **« veuillez choisir un mot de la liste ».**

\*afficher une alerte en cas d'erreur **« mot n'existe pas dans la liste »**

7.dans la cellule I9 calculer la valeur **minimale** des âges des chevaux .

8. dans la cellule C11 calculer la valeur **moyenne** des poids des chevaux.

9. dans la cellule H7 calculer le nombre des chevaux.

10. mettre la colonne poids à 3 chiffres après la virgule**.**

**11.** dans la cellule H8 calculer **le nombre des chevaux** dont l'appréciation de l'indice de classe est élevée.

**12.** dans la cellule G6 calculer le total des indices de classe.

**13.** insérer un graphique histogramme3D représentant **les chevaux** en fonction de leur **poids**.

**Evaluation :**

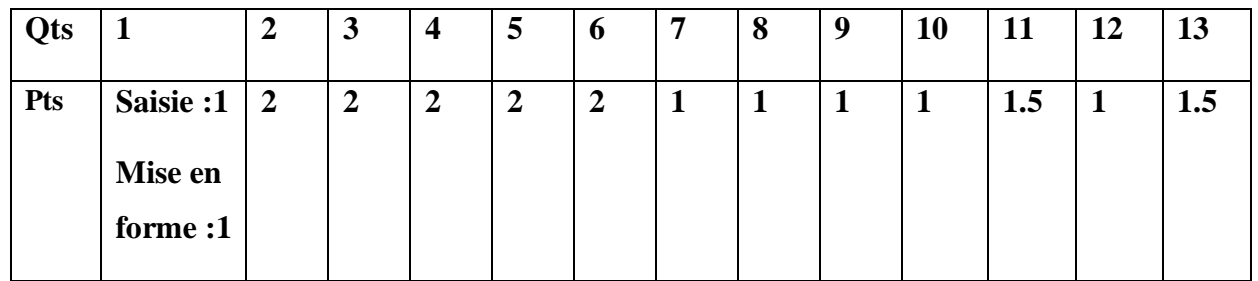

## Bonne chance

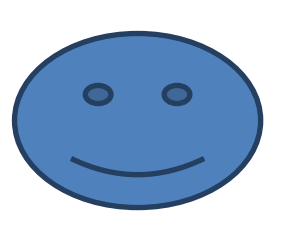

www.infoplus.jimdo.com